## Add / Remove a calendar from my account

Last Modified on 12/08/2021 5:40 pm CEST

Would you like to know how to add / delete a calendar from your account?

## How do I add a calendar to my Julie Desk account?

## Adding a calendar

If you manage several different activities at the same time and book your appointments in separate calendars or if you do not want Julie's appointments to conflict with events on other calendars, go to your Julie Desk account.

Once connected, click on "My calendars" and then on "Add calendar" to add the calendar of your choice.

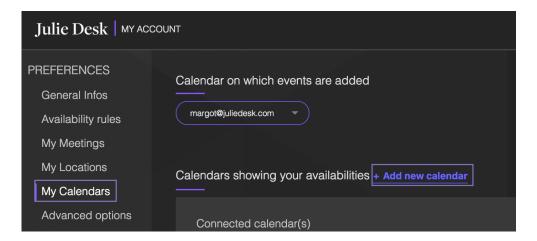

Julie will then be able to read your availability in all calendars to propose suitable dates!

To know how to connect your calendar you can read this article.

## How do I delete a calendar from my account?

To delete a calendar from your account:

• Send us a message at hello@juliedesk.com specifying which calendar you wish to delete.